#### **Waiving Membership Dues (MHS)**

*An Alpha Lambda Delta Tutorial*

## **STEP 1: SIGN INTO MHS AND CLICK ON "INVITATIONS" and then "INVITATION GROUPS" (LEFT NAVIGATION BAR). SELECT THE INVITATION GROUP BY CLICKING THE PENCIL.**

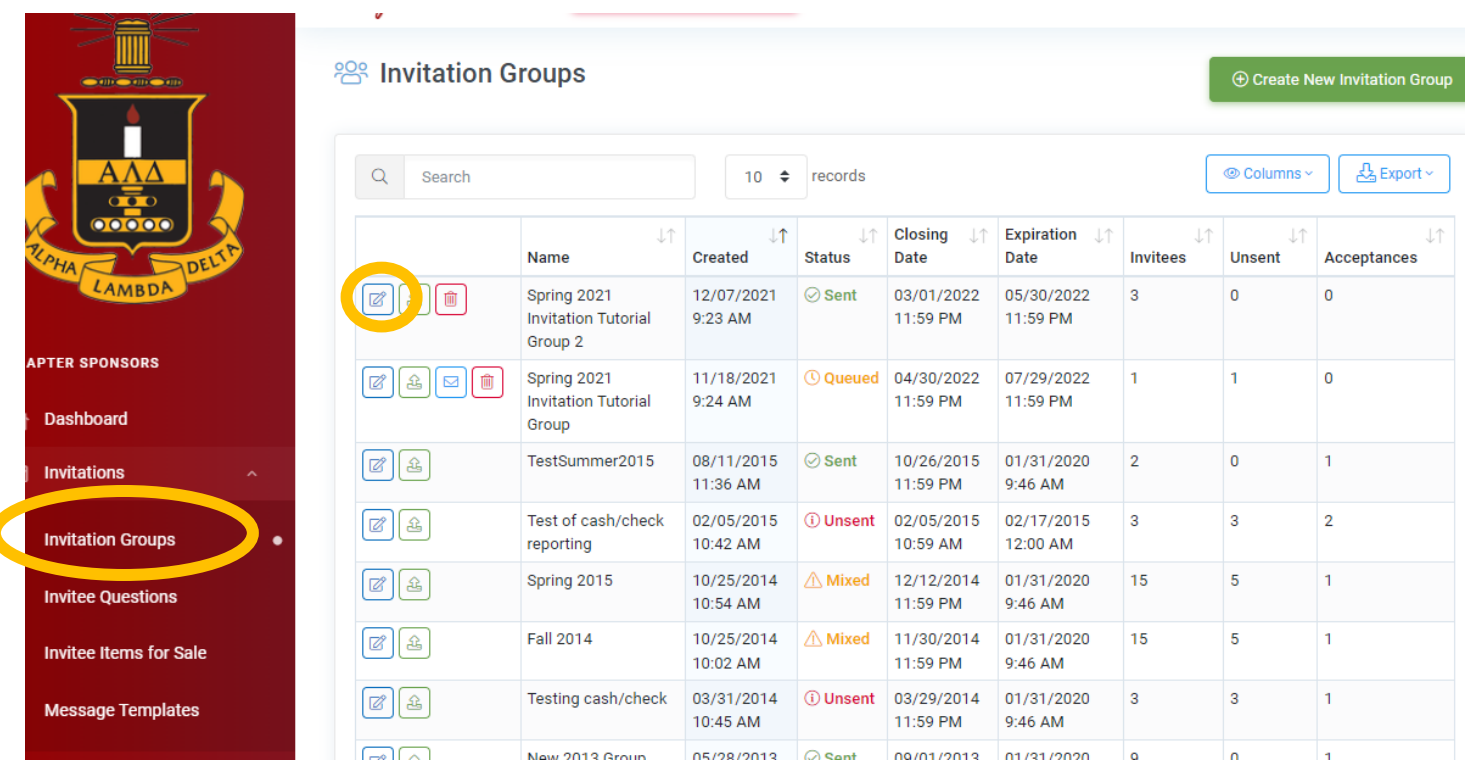

## **STEP 2: SELECT "INVITEES" TAB, FIND THE STUDENT, AND CLICK THE GREEN 'MONEY' ICON.**

#### **Z** Edit Invitation Group: Spring 2021 Invitation Tutorial Group 2

If you're mailing paper invitation letters or otherwise sending invitations outside of MHS, you must include the information below so that your invitees will know how to accept the invitation and pay dues online.

**Invitation Acceptance Instructions** 

To accept your invitation, go to: https://ald.myhonorsociety.com/accept

Register by using the e-mail address on file with your university and entering the following Invitation Code: wEfpvDD6

According to your @ Chapter Profile Settings, local dues of \$5.00 will be collected for each invitee accepting membership, and the National Office will make local dues refund checks payable to Sri Lanka Omicron.

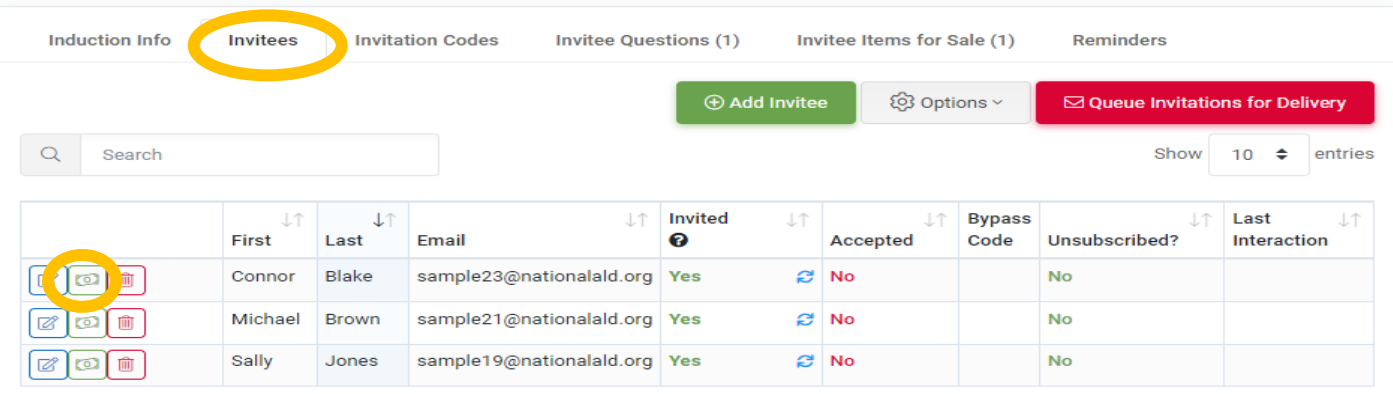

### **Waiving Membership Dues (MHS)**

*An Alpha Lambda Delta Tutorial*

### **You will be prompted with a reminder stating your chapter is responsible for the National Dues (\$30) for this student. Click "OK" if you agree (to process the waiver).**

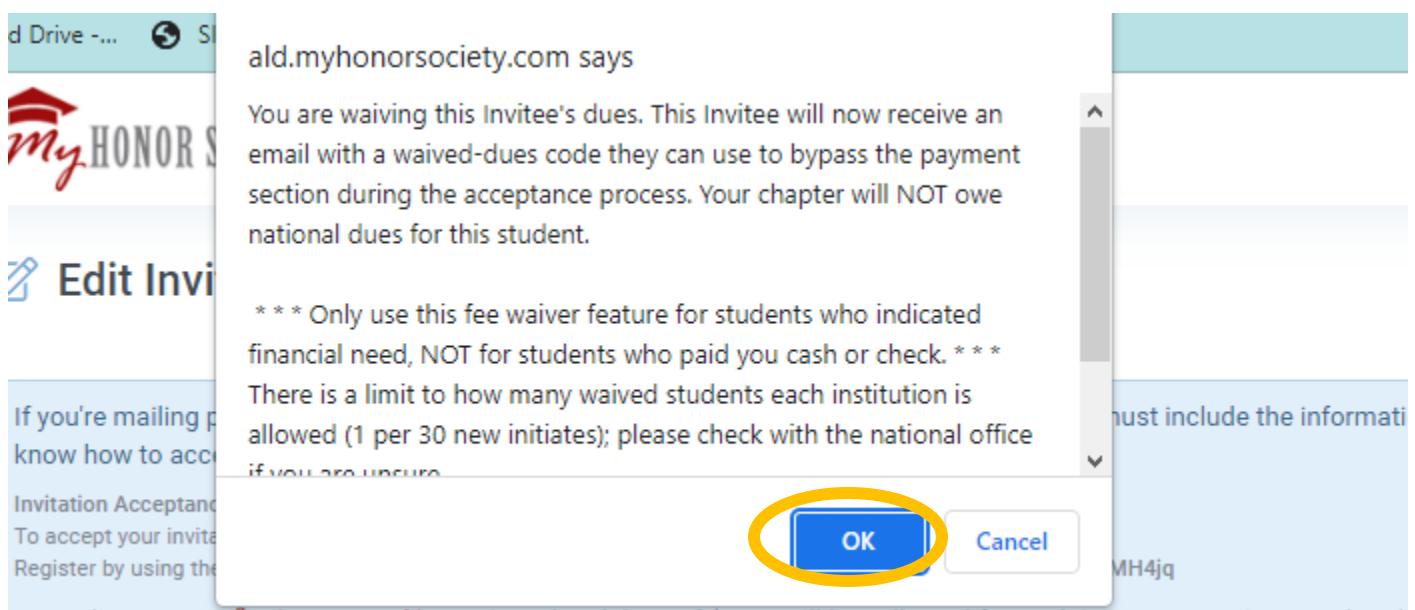

According to your @ Chapter Profile Settings, local dues of \$5.00 will be collected for each invitee accepting membersh local dues refund checks navable to Sri Lanka Omicron.

#### **STEP 3: RECORD THE BYPASS CODE.**

# **You will then be given a Bypass Code for the student. Record this code and forward to the student so they can accept the invitation.**

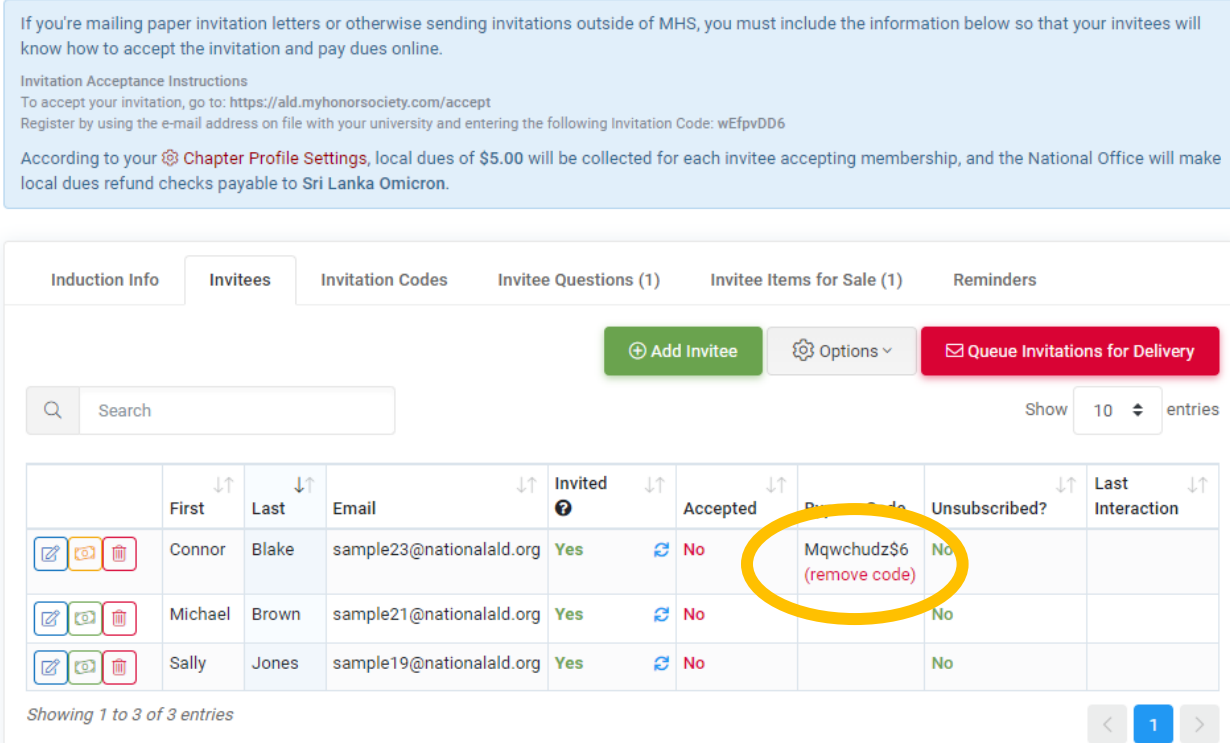